# **Instructions for Parent Guide**

### Step 1:

• Have Student log into their CPM eBook

#### Step 2:

• On bottom left, select "Resources"

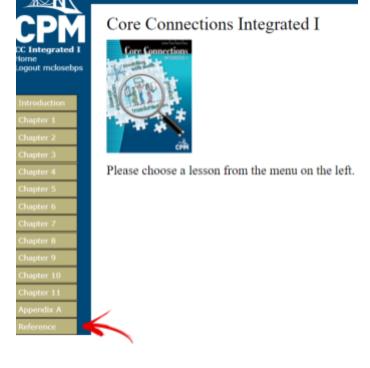

## Step 3:

• Choose sub tab "Student Support"

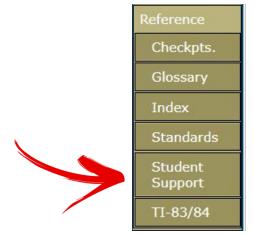

#### Step 4:

• Select "Parent Guide" along the top tabs

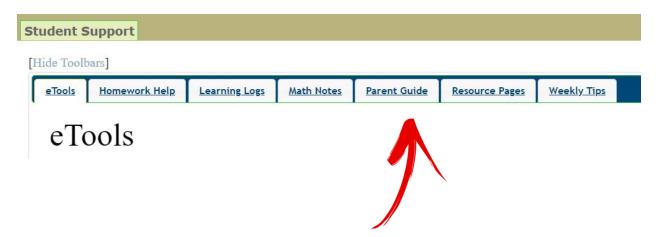